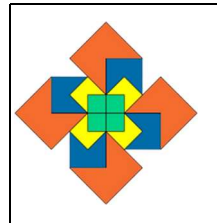

## Reproduire une silhouette

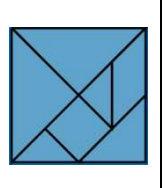

Découvre les différents mouvements et outils de l'interface Tangram. Choisis le niveau de difficulté et reproduis les différentes silhouettes dans l'interface Tangram. Vérifie la solution pour chaque Tangram.

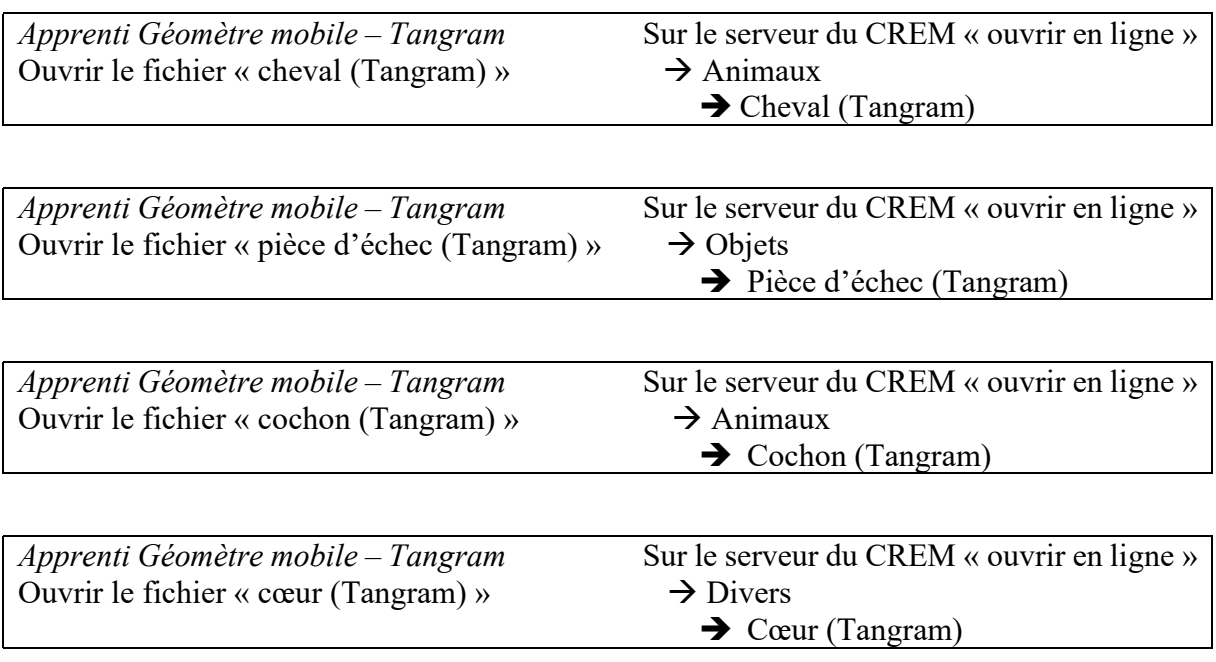

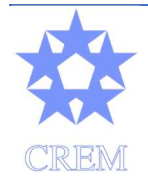

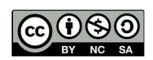

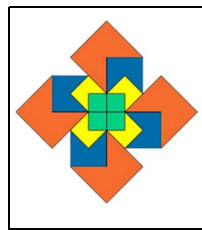

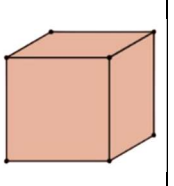

Découvre les différents mouvements, opérations et outils de l'interface Cubes. Choisis un assemblage à reproduire parmi ceux proposés. Choisis la représentation des cubes dont tu as besoin et reproduis l'assemblage que tu vois.

Ouvrir les fichiers « reproduction d'assemblages »  $\rightarrow$  Reproduction d'assemblages

Apprenti Géomètre mobile – Cubes Sur le serveur du CREM « ouvrir en ligne »

 $\rightarrow$  Assemblages 1 à 10

Par groupe de deux.

Un de vous crée un assemblage avec des cubes emboîtables.

Le deuxième reproduit ce même assemblage sur *Apprenti Géomètre mobile* avec les deux représentations de cubes.

Échangez les rôles.

Crée un assemblage de cubes emboîtables.

Reproduis-le sur Apprenti Géomètre mobile. Groupe les cubes une fois que ta construction est formée.

Tourne ton assemblage sur le logiciel.

Tourne et positionne l'assemblage de cubes emboîtables pour le voir de la même manière qu'à l'écran.

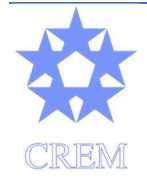

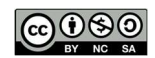